作成:平成 23 年 4 月 1 日 更新:平成 30 年 5 月 14 日

## Internet Explorer 11 以降のバージョンでのメニュー表示方法

1. はじめに

ここでは Internet Explorer 11 以降のバージョンでの「メニュー」の出し方について 説明します。「メニュー」の出し方には、一時的に表示させる方法と、常に表示させてお く方法があります。

## 2. Internet Explorer 11 以降のバージョンでの「メニュー」の出し方

Internet Explorer 11 以降のバージョンの標準設定では、「メニュー」部分が表示され ていません。(下図参照)

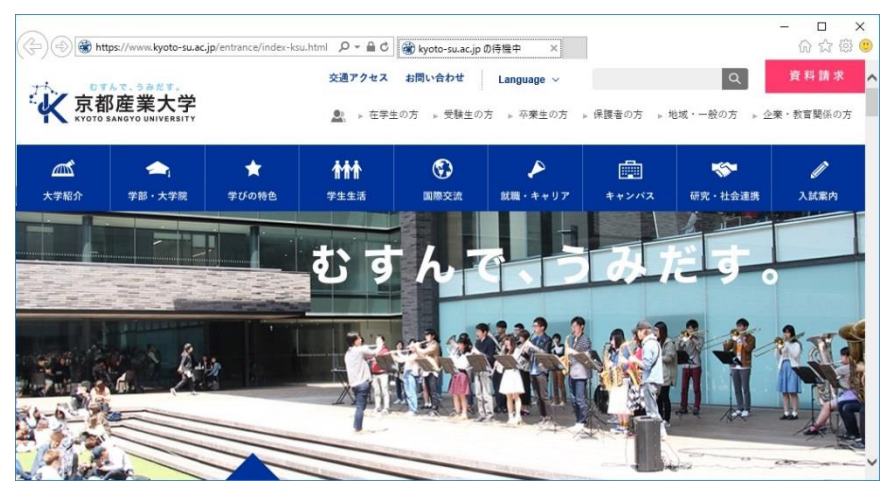

## 2.1. 一時的に「メニュー」を表示させる方法

「メニュー」部分を一時的に表示させるには、ALT キーを押す必要があります。ALT キ ーを押すと下図の赤線枠のように表示されます。

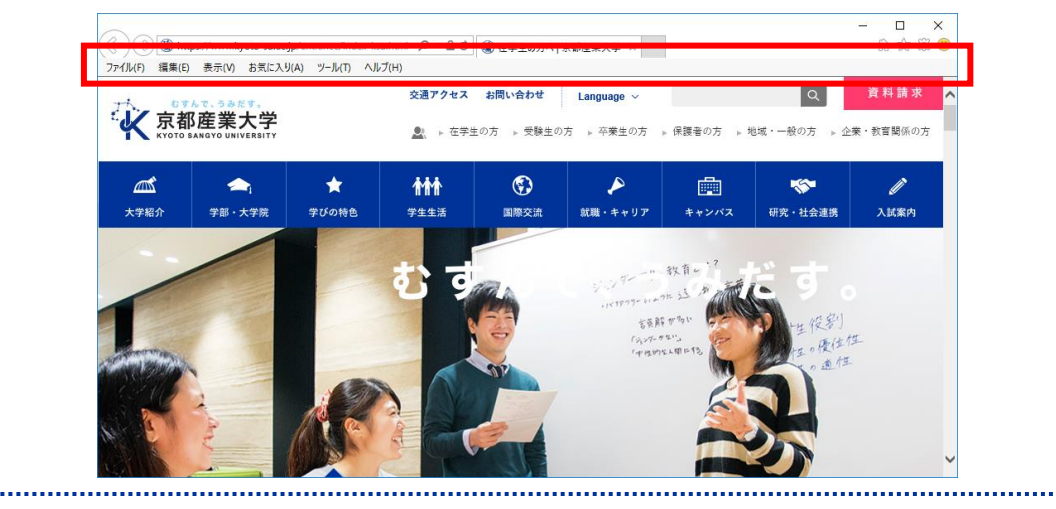

Copyright(c) 2001-2018, Kyoto Sangyo University. All rights reserved.

## 2.2. 常に「メニュー」を表示させておく方法

1) 「メニュー」部分を常に表示させておきたい場合は、一時的に表示させる ALT キーを 押した後に、「表示」の「ツールバー」から「メニューバー」を選択します。

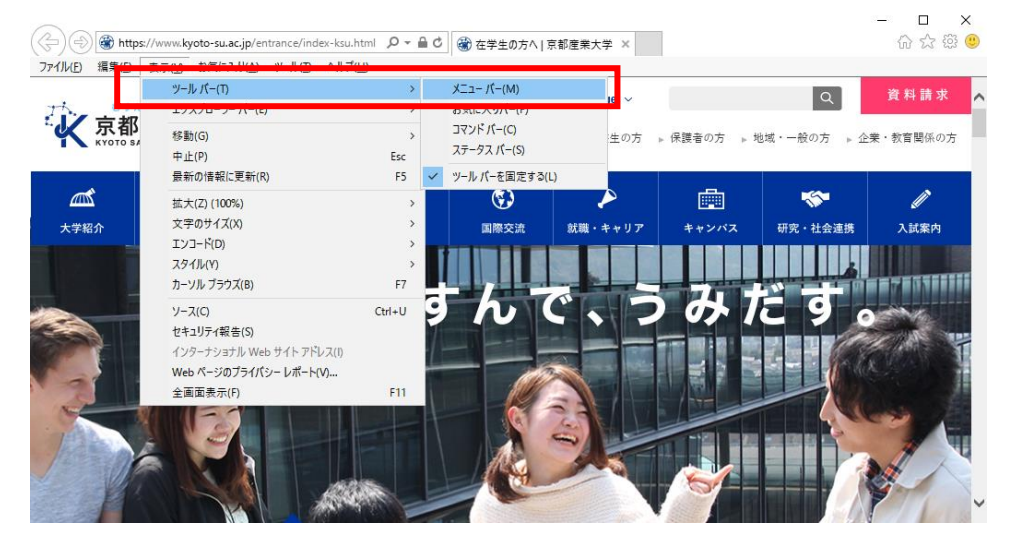

以上